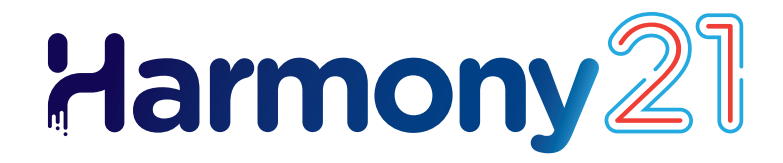

# **Toon Boom Harmony21** Notes de mise à jour

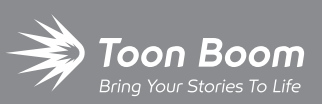

**TOON BOOM ANIMATION INC.**

4200 St.Laurent Blvd, Suite 1020 Montreal, Quebec, Canada H2W 2R2

**+1 514 278 8666** contact@toonboom.com **toonboom.com**

# **Mentions légales**

Toon Boom Animation Inc. 4200 Saint-Laurent, Suite 1020 Montréal, Québec, Canada H2W 2R2

Tél. : +1 514 278 8666 Fax : +1-514-278-2666

[toonboom.com](http://www.toonboom.com/)

#### **Clause de non-responsabilité**

Le contenu de ce document est la propriété de Toon Boom Animation Inc.; il est protégé par le droit d'auteur.Toute reproduction, en tout ou en partie, est strictement interdite.

Le contenu de ce document de est couvert par une garantie limitée spécifique et des exclusions et une limite de responsabilité en vertu du Contrat de licence applicable, complétées par les conditions générales spéciales du format de fichier Adobe® Flash® (SWF). Pour plus de détails, veuillez vous référer au contrat de licence et à ces conditions particulières.

#### **Marques déposées**

Toon Boom® est une marque déposée. Harmony™ et le logo Toon Boom sont des marques déposées de Toon Boom Animation Inc. Toutes les autres marques déposées appartiennent à leurs propriétaires respectifs.

#### **Date de publication**

#### 06/05/2023

Copyright © Toon Boom Animation Inc., une société de Corus Entertainment2023Inc.Tous droits réservés.

# <span id="page-2-0"></span>**Table des matières**

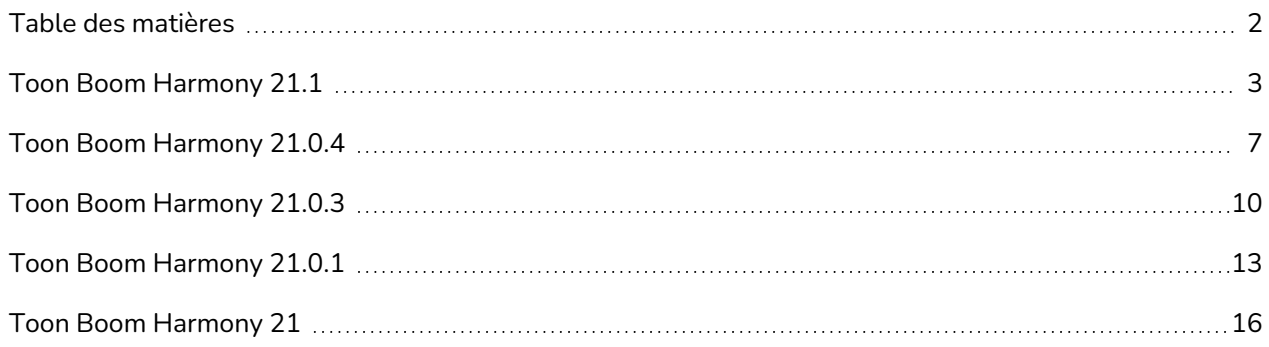

# <span id="page-3-0"></span>**Toon Boom Harmony 21.1**

#### **IMPORTANT**

Si votre studio utilise un serveur de licences, vous devrez mettre à niveau votre serveur de licences vers Harmony 21.1 ou Storyboard Pro 20.1.

Même si les licences d'Harmony 21 peuvent être utilisées pour exécuter Harmony 21.1, le serveur exécutant le serveur de licences doit être mis à niveau vers Harmony 21.1 pour prendre en charge les postes de travail clients exécutant Harmony 21.1. Les licences provenant de serveurs utilisant des versions antérieures d'Harmony ne peuvent pas être utilisées pour exécuter Harmony 21.1.

Voici la liste des changements apportés dans Harmony 21.1, version 21.1.0.18394 (2022-05-04) :

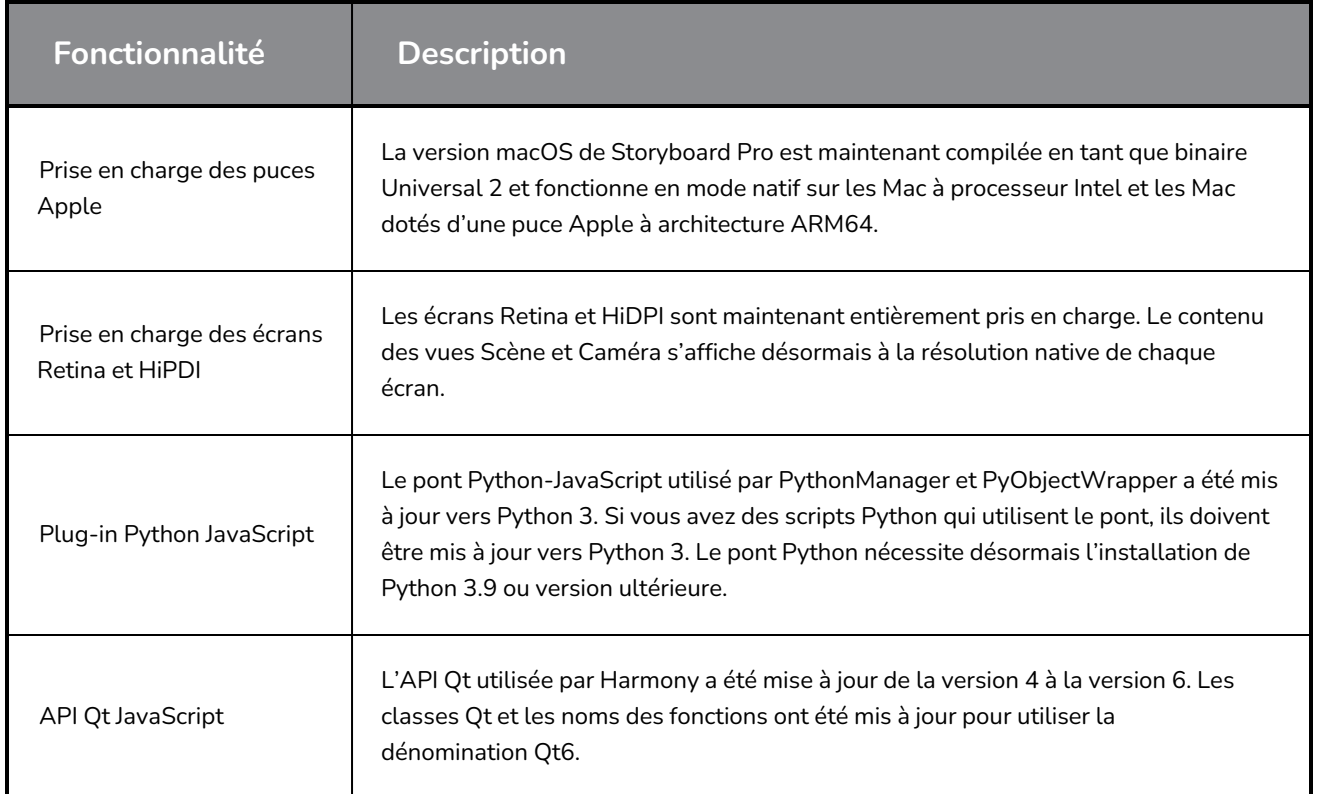

## **Problèmes résolus**

Les problèmes suivants ont été résolus dans cette version d'Harmony :

#### **Généralités**

- <sup>l</sup> Maj+B pour naviguer dans les blocs hiérarchiques lorsque vous atteignez un nœud de commutateur de transformation. *HAR-7886*
- Le chargement d'un jeu de raccourcis clavier fait que les raccourcis par défaut cessent de fonctionner. *HAR-8025*
- La boîte de dialogue Supprimer les palettes inutilisées répertorie les palettes utilisées dans la scène et permet de les supprimer. *HAR-7889*
- <sup>l</sup> Les verrous de scène ne sont pas toujours déverrouillés lors de la fermeture d'Harmony. *HAR-8092*

#### **Outils de dessin**

- <sup>l</sup> Les traits du dessin sont décalés si un nœud de contrainte et une cheville sont utilisés sur l'élément de dessin. *HAR-8048*
- Les textures dans les lignes de pinceau se répètent près des bords du trait si une ligne de crayon a été *affichée pendant la session. HAR-7985*

#### **Vue Caméra**

- La production cinématique ne fonctionne pas lorsqu'il y a un nœud de repli automatique, de muscle automatique ou de repli dans la chaîne. *HAR-7935*
- <sup>l</sup> Les peaux d'oignon ne fonctionnent pas avec les déformeurs. *HAR-7856*
- <sup>l</sup> L'outil IK ne fonctionne pas correctement. *HAR-7968*
- <sup>l</sup> Sur les déformeurs, les régions d'influence ne peuvent pas être modifiées. *HAR-7879*
- Le dernier segment d'un déformeur d'enveloppe ne se déforme pas correctement lors d'une rotation. *HAR-8220*
- L'effet Échelle de couleur n'est pas visible dans OpenGL lorsqu'il est connecté directement sous un nœud d'élément. *HAR-7993*
- Les effets Remplacements de couleur et Sélecteurs de couleurs sont appliqués aux dessins connectés au générateur de cache animé dans les vues OpenGL. *HAR-7766*
- <sup>l</sup> La texture du crayon disparaît dans OpenGL lors de la modification d'un pot de couleurs. *HAR-8065*
- Les scènes comportant de nombreux déformeurs peuvent provoquer un blocage lorsque le rapport de performance de la vue caméra est activé dans les préférences. *HAR-8181*
- <sup>l</sup> Afficher le contour de dessin ne fonctionne pas lorsque vous utilisez l'outil Décaler et tracer. *HAR-8040*

#### **Bibliothèque**

• Les vignettes sont affichées avec le mauvais rapport d'aspect dans les dossiers de la bibliothèque. *HAR-8071*

#### **Vue Nœud**

- <sup>l</sup> *Faire glisser un câble de nœud vers la gauche d'un port de groupe existant tout en maintenant la touche ALT enfoncée ne crée pas de nouveau port. HAR-7626*
- <sup>l</sup> *La sélection de nœuds dans la vue Nœud à l'aide de CTRL+A/Commande+A est extrêmement lente depuis la version 20. HAR-8223*

#### **Rendu**

- <sup>l</sup> Dessins aléatoires manquants dans les rendus lors de l'utilisation de plusieurs fils de rendu. *HAR-8225*
- <sup>l</sup> Mauvaise qualité du rendu de films à l'aide d'OpenH264. *HAR-7877*
- La déformation pondérée produit parfois des résultats incorrects lors du rendu par lots. *HAR-8139*
- <sup>l</sup> Harmony se bloque lors du rendu de fichiers OpenEXR utilisant un nœud Multi-Write. *HAR-8039*
- <sup>l</sup> L'effet de Flou directionnel peut être très lent lorsqu'il est utilisé avec des images vides. *HAR-7990*

#### **Centre de commande et WebCC**

- <sup>l</sup> L'importation de plusieurs scènes en une même opération est extrêmement lente. *HAR-8020*
- <sup>l</sup> Les modifications apportées aux états ne sont pas enregistrées dans WebCC. *HAR-8081*
- La file d'attente de rendu ne met pas à jour le travail approprié lorsqu'un rendu d'aperçu WebCC est déjà dans la file d'attente. *HAR-7704*

#### **Scénarisation**

• Les modifications de couleur effectuées à l'aide de Color. setColorData ne sont pas enregistrées. *HAR-7998*

#### **Problèmes connus**

- Lorsqu'il n'y a pas assez de place pour tous les boutons d'une barre d'outils, l'extension qui peut être ouverte pour accéder aux boutons est masquée lorsqu'elle s'ouvre sur une vue OpenGL. *HAR-8186*
- L'exportation au format H.264 n'est pas disponible lors de l'utilisation de la bibliothèque OpenH264 sur les Mac à puce Apple. *HAR-8188*
- Lorsque vous utilisez Harmony sous Big Sur, Harmony peut se bloquer lors de l'enregistrement d'une couleur dans le sélecteur de couleurs natif de macOS. *HAR-8032*

• Sous macOS Mojave, GateKeeper empêche le lancement d'Harmony, à moins que l'attribut étendu de quarantaine ne soit supprimé du bouquet d'applications. L'attribut étendu de quarantaine peut être supprimé à l'aide de la commande suivante dans le terminal :

sudo xattr -dr com.apple.quarantine "/Applications/Toon Boom Harmony 21.1 Premium"

# <span id="page-7-0"></span>**Toon Boom Harmony 21.0.4**

## **NOTE**

Cette version de Harmony ne prend pas en charge de manière native les nouvelles puces Apple (M1 et versions ultérieures). Sur les systèmes utilisant ces nouveaux processeurs, cette version de Harmony s'exécute par Rosetta 2 d'Apple. Cela peut poser des problèmes de compatibilité lors de l'exécution sur les nouveaux systèmes macOS basés sur ARM. Pour une compatibilité totale avec les nouveaux systèmes à puce Apple, utilisez Harmony 21.1 ou version ultérieure.

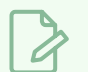

#### **NOTE**

Le plugin Python, qui permet aux scripts Python 2.7 d'être exécutés à partir de Harmony, ne se charge plus par défaut sur macOS Big Sur et Monterey. Vous pouvez forcer le chargement du plugin Python en activant la préférence cachée FORCE\_LOAD\_PYTHON\_SCRIPT.

Voici la liste des améliorations et des corrections apportées dans Harmony 21.0.4, build 21148 (2023-03-21).

## **Améliorations**

#### **Utilitaires**

• L'utilitaire utransform est désormais capable d'imprimer et d'effacer les métadonnées d'un TVG grâce aux options -print\_meta\_data et -clear\_meta\_data. *HAR-8421*

#### **Script**

- La description de la version du plan peut à présent être interrogée et définie à l'aide des options scene. Description et scene. setDescription depuis l'interface de script Harmony. La description peut également être définie lors de l'importation d'un plan via le Centre de contrôle à l'aide de ImportData.impDescription. Le texte de description est limité à 200 caractères UTF-8. *HAR-8792*
- La fonction JavaScript scene.closeSceneAndOpen a un nouveau paramètre isReadOnly qui permet d'ouvrir un plan en mode lecture seule. Par exemple, l'instruction scene. closeSceneAndOpen ( "Env", "Job", "Scene01", "1", true); ferme le plan en cours et ouvre Scene01 en mode lecture seule. Cela ne peut être utilisé que lorsqu'un plan est ouvert dans Harmony depuis la base de données. *HAR-9042*

# **Problèmes résolus**

## **Généralités**

- Les dessins dupliqués peuvent être perdus lors de l'enregistrement d'un plan si les calques synchronisés ont le même nom de base. *HAR-8887*
- La copie de plusieurs calques synchronisés d'une instance d'un caractère vers une autre peut entraîner la disparition de nouveaux dessins. *HAR-8899*
- Harmony peut se bloquer lors de la saisie en insertion rapide dans la vue Nœud. *HAR-8850*
- Le cadre de sélection de l'outil Transformer est à la mauvaise position lors de l'utilisation de dessins bitmap avec des déformateurs pondérés ou de forme libre. *HAR-7787*
- <sup>l</sup> Harmony se fige lorsque vous essayez de lire un TVG qui contient des métadonnées. *HAR-8409*

#### **Rendu et intégration à la chaîne de production**

- Harmony peut se bloquer en raison d'une corruption de mémoire lors du rendu d'un plan par lots si un grand nombre de threads de rendu sont utilisés. *HAR-7875*
- <sup>l</sup> Des dessins petits ou simples sont parfois absents des images rendues lors du rendu à l'aide de plusieurs threads sur des processeurs rapides. *HAR-9012*
- Sur les stations de travail qui n'ont pas de GPU, les bibliothèques OpenCL peuvent ne pas être installées et ne parviendront pas à charger les plugins qui utilisent OpenCL pour le rendu GPU, tels que les flous. *HAR-8693*
- Harmony peut cesser temporairement de répondre lors du rendu d'instantanés de ressources pour Toon Boom Producer. *HAR-8817*
- [macOS] Harmony est incapable d'enregistrer des plans sur des systèmes de fichiers qui ne prennent pas en charge les liens durs tels que Lucidlink cloud NAS. *HAR-8806*

#### **Base de données / Centre de contrôle**

- <sup>l</sup> Les palettes sont verrouillées pendant les rendus par lots lors de la récupération des couleurs. *HAR-8536*
- <sup>l</sup> Lorsque la commande « Update Database Scene » échoue, le rapport d'erreur n'est pas informatif et peut être erroné. *HAR-8843*
- Des verrouillages peuvent être effectués sur le dossier racine, empêchant les verrouillages de tous les autres dossiers de la base de données. *HAR-8556*
- <sup>l</sup> Le rendu via l'interface de script du Centre de contrôle n'utilise pas la caméra par défaut du plan si elle n'est pas spécifiée par son nom. *HAR-8403*
- <sup>l</sup> [Windows] WebCC ne démarre pas sur une nouvelle installation de Windows en raison de l'absence de MSVCR120.dll dans le chemin. *HAR-8873*
- Harmony se bloque de manière aléatoire lors de l'exécution de scripts de configuration de plan spécifiques. *HAR-8838*
- L'utilisation de la commande « Update Database Scene » peut corrompre le plan dans la base de données si le plan a été modifié depuis qu'il a été exporté hors ligne. Pour résoudre ce problème, un nouveau fichier de dictionnaire nommé export.dict a été ajouté à Harmony 21.0.4. Le fichier export.dict devra être copié manuellement dans le dossier /USA\_DB/dicts/ dans les bases de données Harmony existantes. Les nouvelles bases de données créées à l'aide de Harmony 21.0.4 ont le nouveau fichier de dictionnaire. HAR-8858

#### **Les fichiers d'importation / exportation**

- <sup>l</sup> PSD enregistrés avec Adobe Photoshop 2021 ou version ultérieure sont vides une fois importés. *HAR-8835*
- [Windows] Les fichiers image PNG ne peuvent pas être écrits dans des dossiers dont le nom comporte des caractères non anglais. *HAR-8902*

#### **Performance**

• Les vues supérieure et latérale mettent beaucoup de temps à se réactualiser pendant le rendu des vignettes. *HAR-8760*

#### **Script**

• addNodeToSelectionNode, addNodesToSelectionNode et removeNodeFromSelection dans la classe de sélection ne fonctionnent pas correctement avec les arrière-plans. *HAR-8391*

# <span id="page-10-0"></span>**Toon Boom Harmony 21.0.3**

## **NOTE**

Cette version de Harmony ne prend pas en charge de manière native les nouvelles puces Apple (M1 et versions ultérieures). Sur les systèmes utilisant ces nouveaux processeurs, cette version de Harmony s'exécute par Rosetta 2 d'Apple. Cela peut poser des problèmes de compatibilité lors de l'exécution sur les nouveaux systèmes macOS basés sur ARM. Pour une compatibilité totale avec les nouveaux systèmes à puce Apple, utilisez Harmony 21.1.

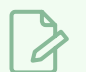

#### **NOTE**

Le plugin Python, qui permet aux scripts Python 2.7 d'être exécutés à partir de Harmony, ne se charge plus par défaut sur macOS Big Sur et Monterey. Vous pouvez forcer le chargement du plugin Python en activant la préférence cachée FORCE\_LOAD\_PYTHON\_SCRIPT.

Voici la liste des modifications et des corrections dans Harmony 21.0.3, build 18334 (2022-04-14).

## **Corrections et modifications**

#### **Généralités**

- Les nœuds de sortie cinématique ne fonctionnent pas lorsqu'il y a un nœud de pliage automatique, d'auto-muscle ou de pliage dans la chaîne. *HAR-7935*
- <sup>l</sup> Les effets pelures d'oignon ne fonctionnent pas avec les déformateurs. *HAR-7856*
- <sup>l</sup> L'outil IK ne fonctionne pas correctement. *HAR-7968*
- <sup>l</sup> Sur les déformateurs, les régions d'influence ne peuvent pas être modifiées. *HAR-7879*
- Le chargement d'un jeu de raccourcis clavier fait que les raccourcis par défaut cessent de fonctionner. *HAR-7865*
- La boîte de dialogue Supprimer les palettes inutilisées affiche la liste des palettes utilisées dans la scène et permet de les supprimer. *HAR-7889*
- <sup>l</sup> Les verrous de scène ne sont pas toujours désactivés lors de la fermeture d'Harmony. *HAR-8092*
- <sup>l</sup> Maj+B pour naviguer vers le bas de la scène est bloqué par les nœuds Transformation-Switch. *HAR-7886*
- Les textures de crayon disparaissent dans OpenGL lors de la modification d'une palette de couleurs. *HAR-8204*

## **Vue Caméra**

- Le dernier segment de l'enveloppe d'un déformeur ne se déforme pas correctement lors de la rotation en utilisant l'option Afficher le manipulateur de la barre d'outils Déformation. *HAR-8220*
- <sup>l</sup> L'effet Échelle de Couleurs n'est pas visible dans OpenGL lorsqu'il est connecté directement sous un nœud d'élément. *HAR-7993*
- Les modifications de couleur à partir du remplacement des couleurs et des sélecteurs de couleur sont appliquées aux dessins connectés aux nœuds Générateur de Mats Animés dans les rendus OpenGL. *HAR-7766*

#### **Outils de dessin**

- Les traits sont décalés quand on dessine si un nœud de contrainte et un nœud Apply-Peg-Transformation sont utilisés sur l'élément de dessin. *HAR-8048*
- Les textures des lignes de pinceau se répètent près des bords du trait si une ligne de crayon a été utilisée pendant la session. *HAR-7985*

#### **Centre de contrôle**

- <sup>l</sup> L'importation de plusieurs scènes dans la même opération est d'une extrême lenteur. *HAR-8020*
- Les options de liens en dur et de liens symboliques ne fonctionnent pas lors de l'importation de scènes si la base de données est configurée à l'aide d'un fichier shortcuts.conf. Les fichiers sont copiés au lieu d'être liés. *HAR-8018*

#### **Vue Nœud**

- <sup>l</sup> Faire glisser un câble de nœud vers la gauche d'un port de groupe existant tout en maintenant la touche ALT enfoncée ne crée pas de nouveau port. *HAR-7626*
- La sélection de nœuds dans la vue Nœud à l'aide de CTRL+A/Commande+A est particulièrement lente depuis la version 20. *HAR-8223*

#### **Rendu**

- <sup>l</sup> Des dessins aléatoires manquent dans les rendus lors de l'utilisation de plusieurs threads de rendu. *HAR-8225*
- <sup>l</sup> Mauvaise qualité du rendu de films en utilisant OpenH264. *HAR-7877*
- <sup>l</sup> Les nœuds Déformation pondérée donnent parfois des résultats incorrects lors du rendu par lots. *HAR-8139*

## **Script**

• Les modifications de couleur effectuées à l'aide de Color. setColorData ne sont pas enregistrées. *HAR-8112*

## **Utilitaires**

- Les textures de pinceau sont ignorées lors de la copie d'un TVG sur un calque d'art à l'aide des options Calque d'Art d'utransform. *HAR-7809*
- Nouvelle option keepTexture disponible dans la vectorisation 4 couleurs de Pix2vec (-4colours) pour préserver les textures de pinceau. *HAR-7918*

# <span id="page-13-0"></span>**Toon Boom Harmony 21.0.1**

Voici la liste des changements apportés dans Harmony 21.0.1, version 21.0.1.17727 (2021-11-17) :

- Correctifs et modifications
	- <sup>l</sup> *[Généralités](#page-13-1)* à la page 13
	- <sup>l</sup> *Outils de [dessin](#page-14-0)* à la page 14
	- <sup>l</sup> *Vue [Caméra](#page-14-1)* à la page 14
	- <sup>l</sup> *3D* à la [page](#page-14-2) 14
	- **·** [Interprétation](#page-14-3) à la page 14
	- <sup>l</sup> *[Symboles](#page-15-0)* à la page 15
	- <sup>l</sup> *Centre de [contrôle](#page-15-1)* à la page 15

Cette version de correctif pour Harmony 21 résout les problèmes de compatibilité connus avec macOS Monterey (12.0.1).

Harmony ne prend pas en charge de façon native les nouveaux processeurs à puce Apple (M1 et modèles ultérieurs). Sur les systèmes utilisant ces nouveaux processeurs, Harmony fonctionne via Rosetta 2 d'Apple. Cela peut entraîner des problèmes de compatibilité lors de l'exécution sur les nouveaux systèmes ARM macOS.

# **NOTE**

Le plugin Python, qui permet d'exécuter des scripts Python 2.7 à partir d'Harmony, ne se charge plus par défaut sur Big Sur et Monterey. macOSVous pouvez forcer le chargement du plugin Python en activant la préférence cachée FORCE\_LOAD\_PYTHON\_SCRIPT.

# <span id="page-13-1"></span>**Généralités**

- <sup>l</sup> Harmony se bloque lors de la création ou de l'ouverture d'une scène sur macOS Monterey. *HAR-7677*
- Les éléments ne peuvent pas être supprimés à l'aide du Gestionnaire d'éléments s'ils sont utilisés dans plusieurs versions de la scène. *HAR-7722*
- Harmony ne supprime pas les colonnes lors de la suppression des nœuds si l'option « Supprimer les fichiers de dessin et les dossiers d'éléments » est décochée. *HAR-7712*
- Les raccourcis personnalisés ne fonctionnent pas s'ils sont modifiés dans plusieurs jeux de raccourcis. *HAR-7717*
- Les objets de volume disparaissent des nœuds Carte normale et Carte d'ombrage lorsque Harmony est exécuté en japonais ou en chinois. *HAR-7631*
- La préférence « Passage par défaut via composite » est manquante lorsque Harmony est exécutée en japonais ou en chinois. *HAR-7829*
- Les images sont conservées et ignorées lors de l'importation de films avec une fréquence d'images de 23,976. *HAR-7709*

## <span id="page-14-0"></span>**Outils de dessin**

- Les dessins sur les calques couches bitmap ne suivent pas de manière interactive lorsqu'elles sont modifiées à l'aide de l'outil de sélection ou de coupe dans la vue Caméra. *HAR-7716*
- L'accrochage d'un contour dessiné avec l'outil Polyligne sur une ligne de crayon existante réinitialise sa largeur. *HAR-7837*

## <span id="page-14-1"></span>**Vue Caméra**

- Le pivot de l'outil Transformation réinitialise sa position lorsque vous appuyez sur la barre d'espace pour passer à l'outil Main. *HAR-7682*
- Le générateur de cache animé est décalé dans OpenGL lorsqu'il y a une carte de couleur sur le composite. *HAR-7714*
- <sup>l</sup> Les images mises en cache à partir des nœuds de cache de pré-rendu ne doivent pas être utilisées dans OpenGL. *HAR-7738*
- La vue Caméra ne se met pas à jour automatiquement après le rendu des images mises en cache à partir du nœud Cache pré-rendu. *HAR-7739*
- <sup>l</sup> L'effet Lens Flare s'affiche sous forme de formes blanches opaques dans OpenGL. *HAR-7635*
- Les manipulateurs de déformation ne suivent pas la souris lorsque la caméra tourne dans l'espace 3D. *HAR-6917*

#### <span id="page-14-2"></span>**3D**

- Le calque incorrect est sélectionné lors de la sélection à l'aide de l'outil Transformation dans la vue Caméra lorsqu'il existe un modèle 3D sur un composite 2D. *HAR-7681*
- La sélection d'un modèle 3D en effectuant une sélection de lasso ou de chapiteau ne fonctionne pas. *HAR-7678*
- <span id="page-14-3"></span><sup>l</sup> Combat Z en vue Caméra ou Perspective lors d'une rotation en 3D. *HAR-7693*

## **Interprétation**

- <sup>l</sup> Images noires aléatoires dans les films lors du rendu de scènes avec des images statiques. *HAR-7676*
- <sup>l</sup> Les valeurs RVB peuvent être désactivées de 1 lors du rendu au format d'image PNG 8 bits. *HAR-7764*
- <sup>l</sup> Les déformations sont ignorées dans le rendu logiciel lorsqu'il y a un nœud Appliquer transformation image en dessous. *HAR-7782*
- L'application de transformations à des textures à l'aide d'un nœud Remplacement de couleur ne fonctionnant pas. *HAR-7760*
- L'effet Flou gaussien ne doit refléter que les pixels qui se trouvent en dehors de l'image Caméra lorsque l'option « Répéter les pixels de bord » est activée. *HAR-7623*
- Le basculement de l'option « Répéter les pixels de bord » dans le nœud d'effet flou gaussien ne met pas immédiatement à jour l'aperçu du rendu. *HAR-7622*
- Harmony se bloque lors de l'exportation d'une scène avec audio au format H.264 oApple ProRes sur macOS 10.13 (High Sierra). *HAR-7654*
- <sup>l</sup> Les images non valides sont écrites lorsque certains nœuds d'effets reçoivent une cellule vide du nœud ci-dessus. *HAR-7718*
- Les fichiers SWF exportés sont vides. *HAR-7834*
- Harmony sous Windows peut se bloquer lors du rendu d'un dessin spécifique dessiné avec des textures de pinceau. *HAR-7413*

## <span id="page-15-0"></span>**Symboles**

- Le manipulateur de l'outil Transformation n'apparaît qu'autour d'une occurrence si le même symbole est utilisé plusieurs fois. *HAR-7729*
- Les transformations d'un parent sur un symbole ne prennent en compte que la première image clé dans OpenGL. *HAR-7719*
- Le manipulateur de symboles de l'outil Transformation n'est précis que si l'image exposée dans le montage est la même que celle du symbole. *HAR-7720*
- Une seule instance d'un symbole apparaît dans OpenGL lorsque les symboles sont connectés à des nœuds de découpe. *HAR-7724*
- <sup>l</sup> Les symboles ne peuvent pas être sélectionnés en cliquant dessus dans la vue Caméra. *HAR-7652*
- Le niveau supérieur d'une scène ne se met pas à jour automatiquement dans OpenGL lorsque vous apportez des modifications au graphique de nœud à l'intérieur d'un symbole. HAR-7750
- <sup>l</sup> La modification d'un symbole réinitialise l'image actuelle de la scène à 1. *HAR-7679*
- **Example 1** Les transformations sur les symboles ne sont pas appliquées à toutes les images dans OpenGL. *HAR-7651*

#### <span id="page-15-1"></span>**Centre de contrôle**

<sup>l</sup> L'importation de scènes au format de base de données ne fonctionne pas correctement lors de l'utilisation du Centre de contrôle en mode batch. *HAR-7817*

# <span id="page-16-0"></span>**Toon Boom Harmony 21**

Voici la liste des changements apportés dans Harmony 21, version 21.0.0.17367 (2020-09-01) :

- Outils de [dessin](#page-16-1)
- <sup>l</sup> *[Montage](#page-20-0)* à la page 20
- [Animation](#page-20-1)
- Caméra et [composition](#page-22-0) d'images
- Rendu et [intégration](#page-24-0) à la chaîne de production
- [Performance](#page-25-0)
- [Pipeline](#page-26-0) de jeu
- **•** [Bibliothèque](#page-26-1)
- [WebCC](#page-27-0)
- [Scénarisation](#page-27-1)
- **[Améliorations](#page-28-0) des filtres de recherche**
- [Problèmes](#page-29-0) résolus
	- Outils de [dessin](#page-29-1)
	- Outils [d'animation](#page-29-2)
	- [Montage](#page-29-3)
	- Vue de nœud et [composition](#page-30-0)
	- [Contrôleurs](#page-30-1) principaux
	- **·** [Bibliothèque](#page-30-2)
	- $\cdot$  [3D](#page-30-3)
	- Centre de [contrôle](#page-30-4)
	- [Scénarisation](#page-31-0)
	- [Autres](#page-31-1)

# <span id="page-16-1"></span>**Outils de dessin**

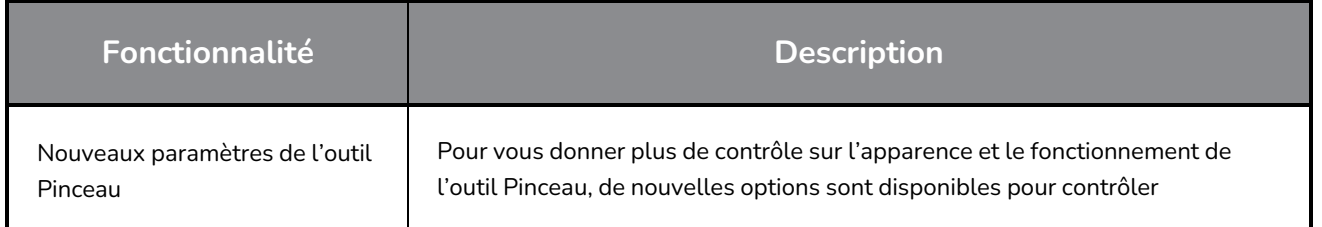

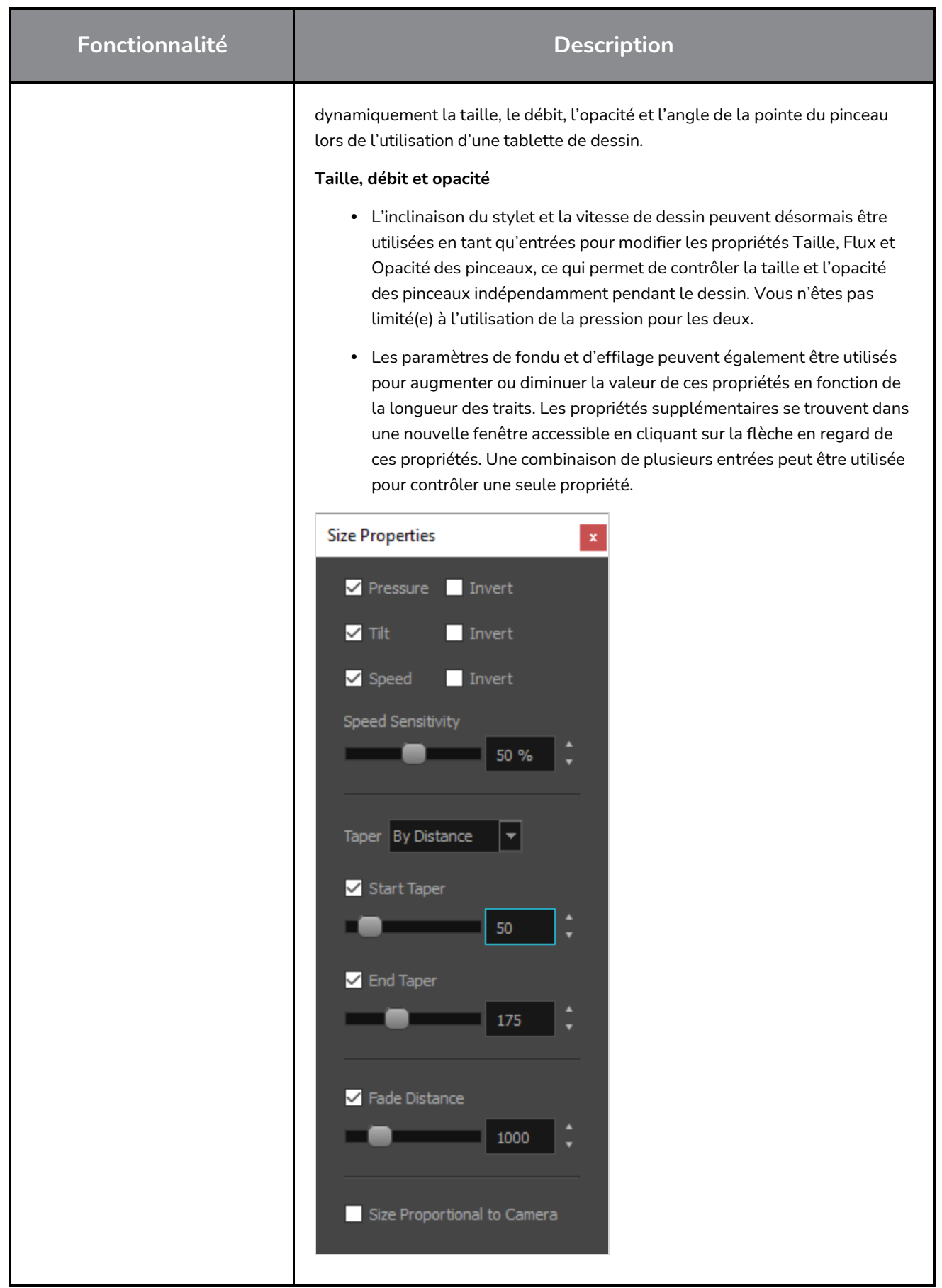

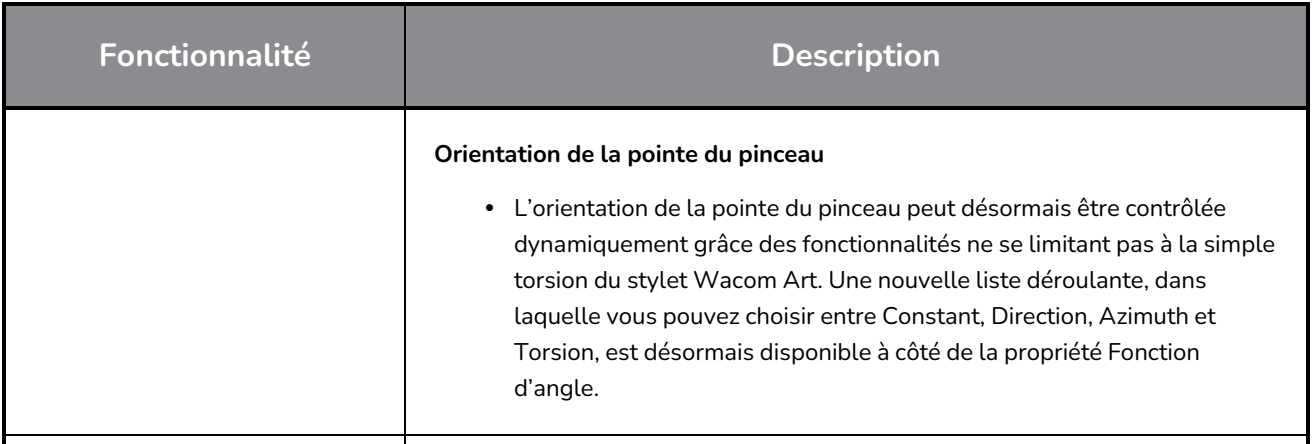

Un nouvel outil Pinceau de pochoir est désormais disponible dans Harmony. Situé dans un menu déroulant sous l'outil Pinceau de la barre d'outils Outils.

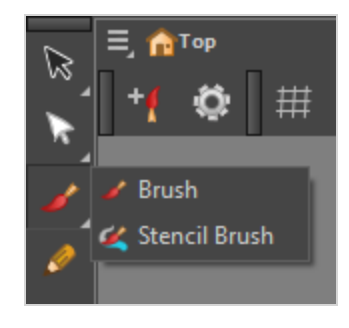

L'outil Pinceau de pochoir dispose d'un mode Pinceau de repeinture et d'un mode Pinceau de superposition. Les deux modes sont disponibles à partir des propriétés de l'outil Pinceau de pochoir, dans un menu déroulant sous les préréglages de pinceau.

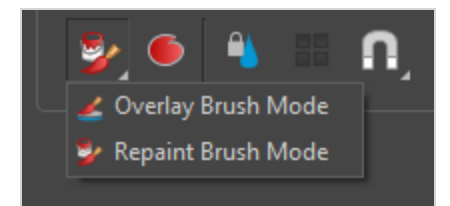

En mode Pinceau de peinture, l'illustration existante est remplacée et repeinte, en ignorant les zones vides.

En mode Pinceau de superposition, l'illustration existante est utilisée comme masque pour générer de nouveaux traits de pinceau qui sont ajoutés sur le dessus, laissant l'illustration existante intacte.

Une sélection de plusieurs couches peut être utilisée lorsque le mode Pinceau de superposition est actif. Lorsque plusieurs couches sont sélectionnées, la jonction de l'illustration dans toutes les couches sélectionnées sert de masque. Les nouveaux traits, quant à eux, seront créés dans la couche la plus haute, la couche active.

Outil Pinceau de pochoir

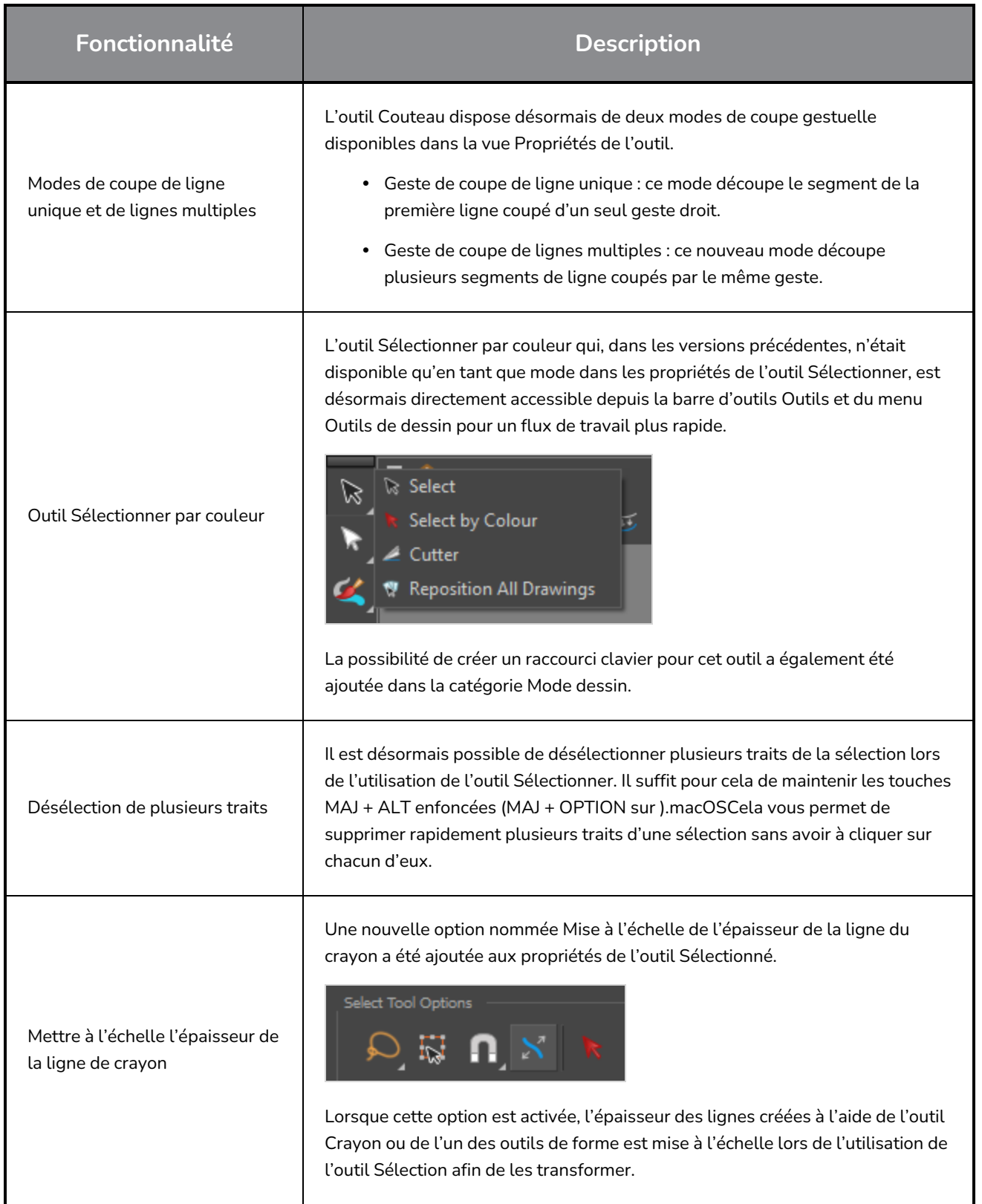

# <span id="page-20-0"></span>**Montage**

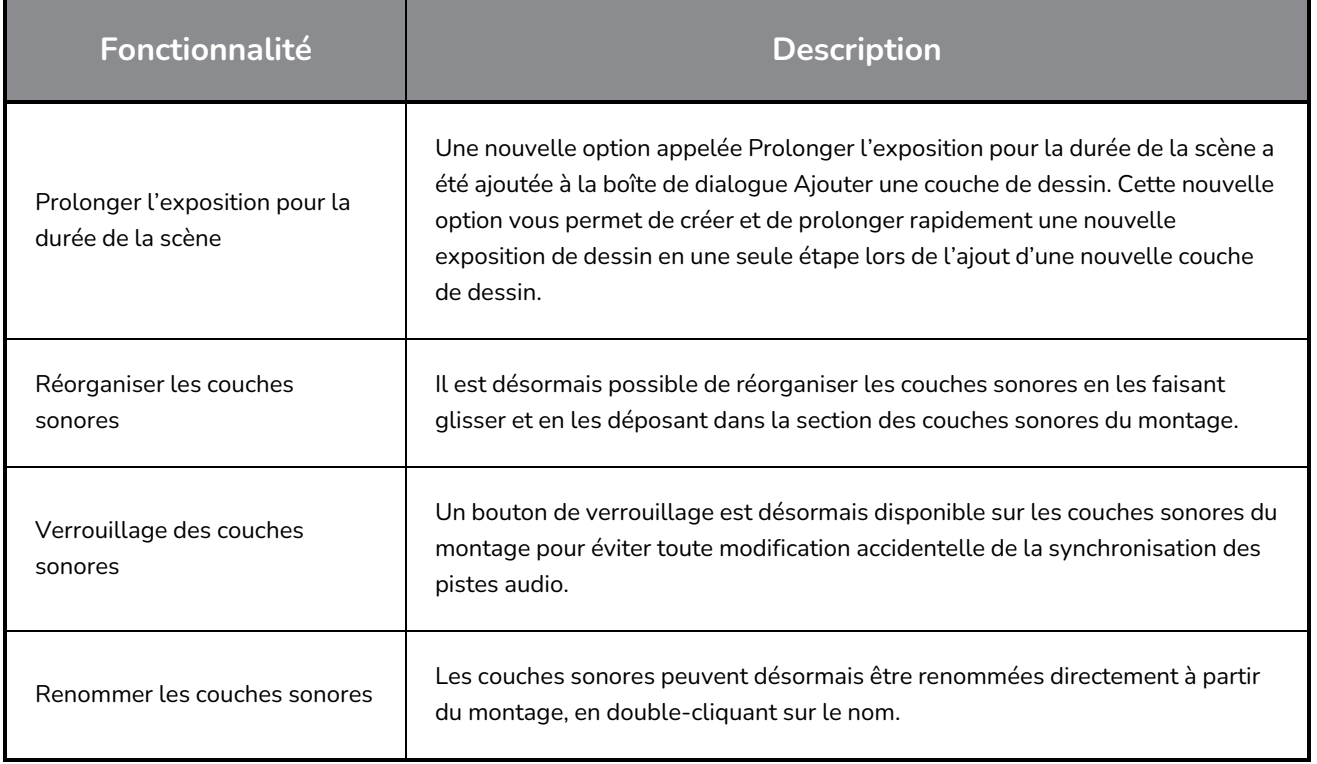

# <span id="page-20-1"></span>**Animation**

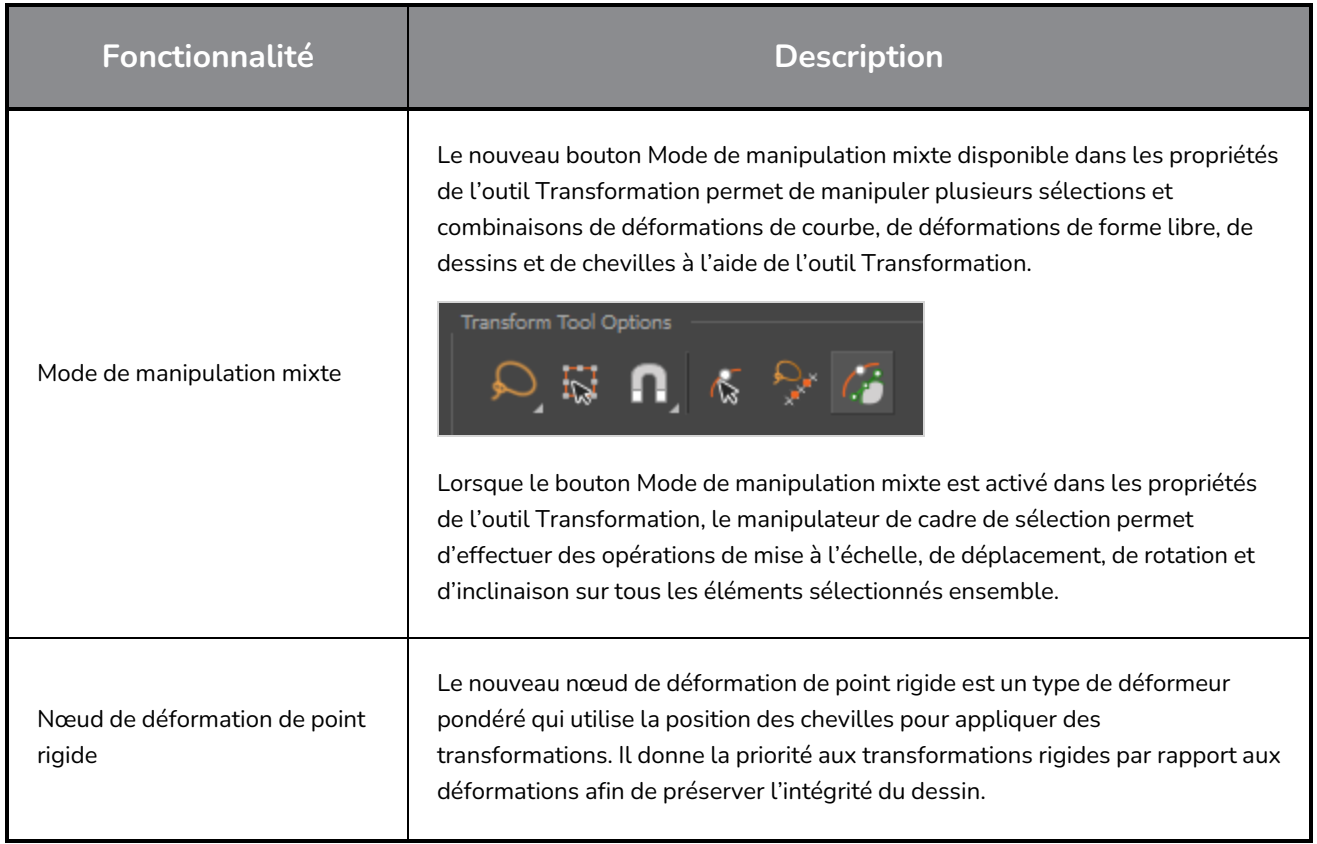

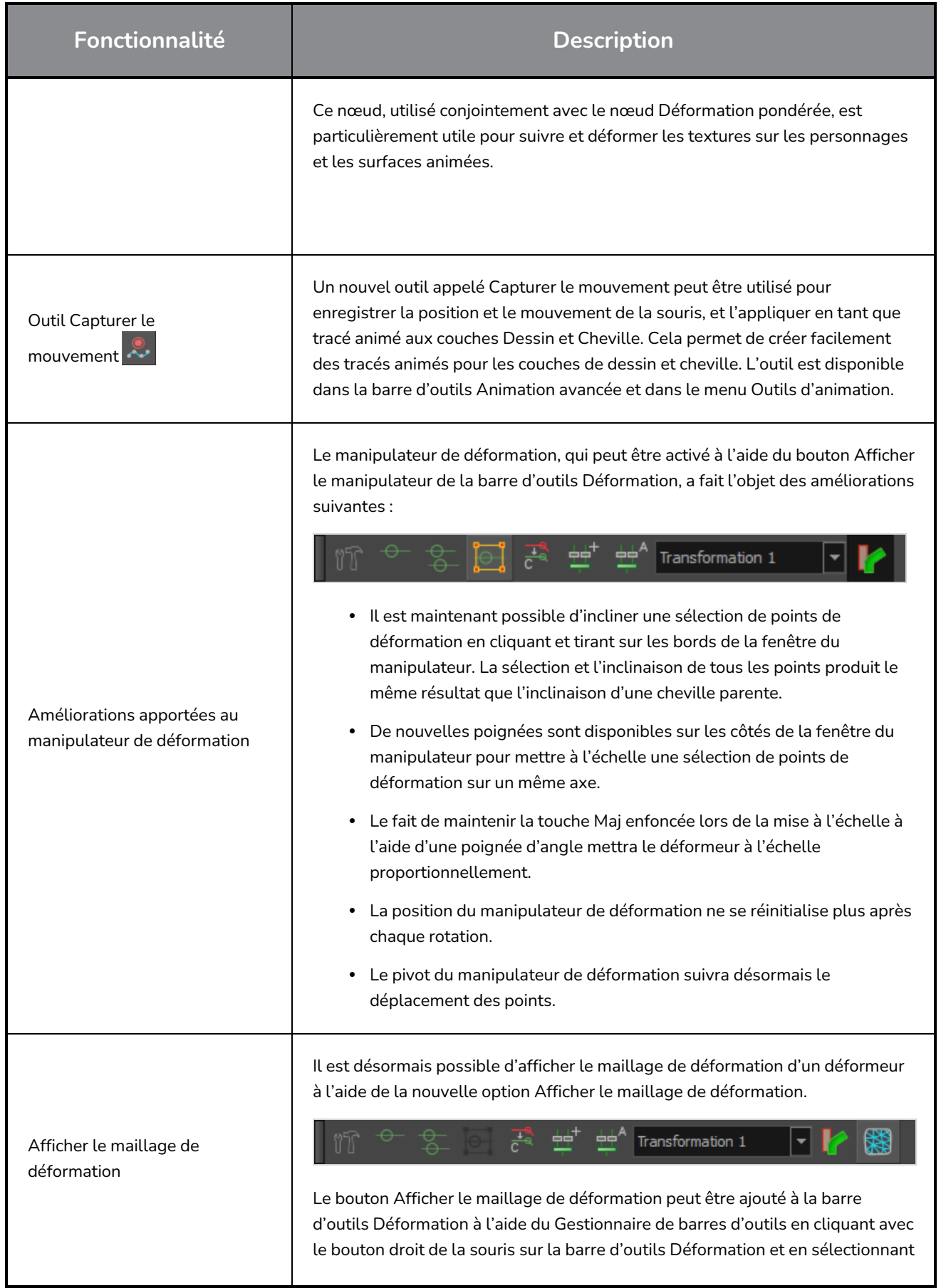

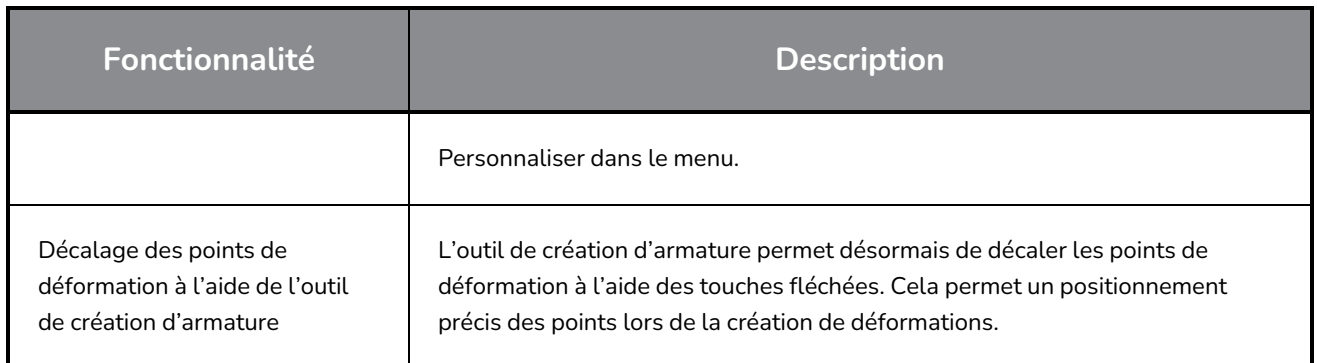

# <span id="page-22-0"></span>**Caméra et composition d'images**

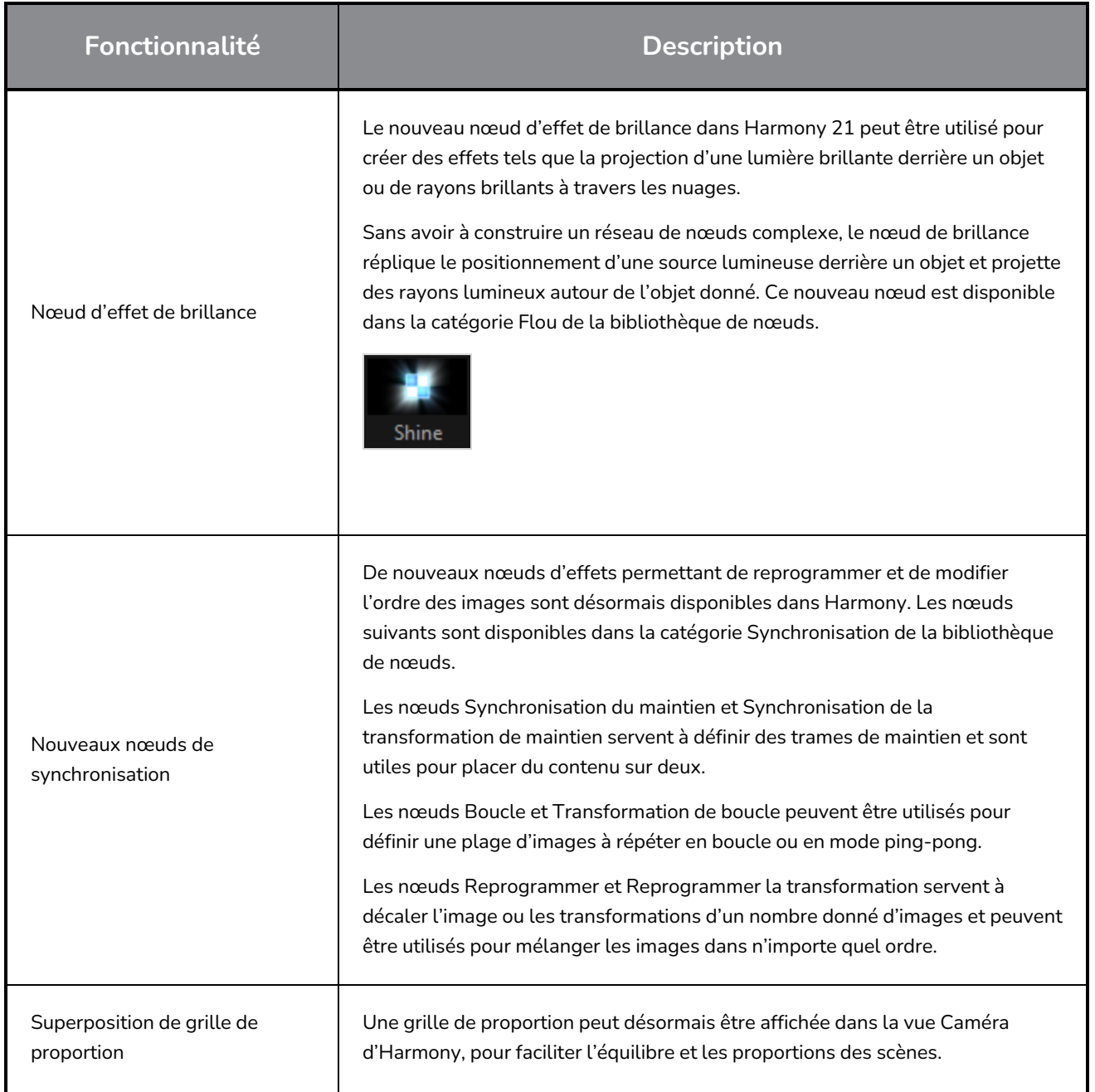

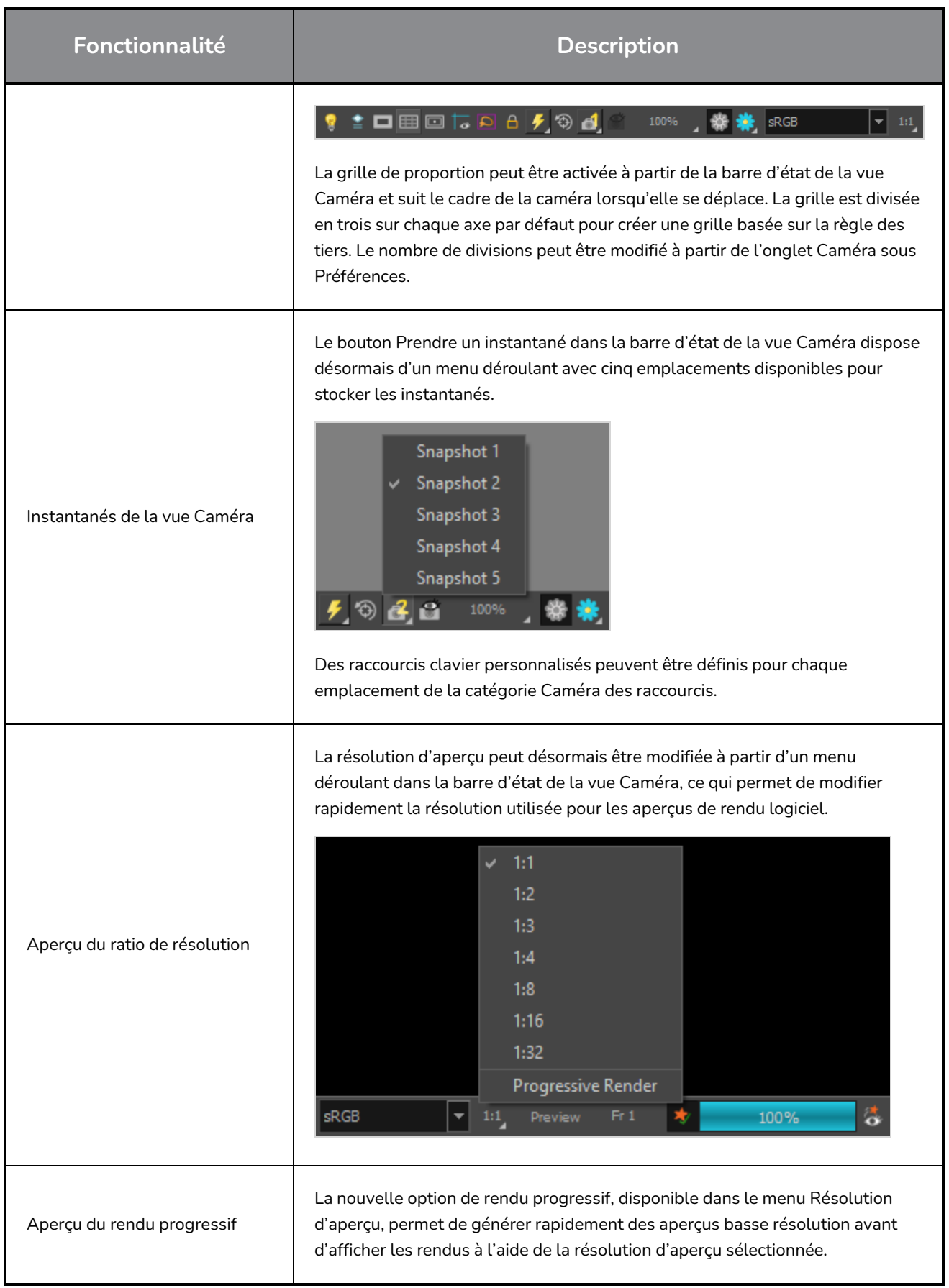

# <span id="page-24-0"></span>**Rendu et intégration à la chaîne de production**

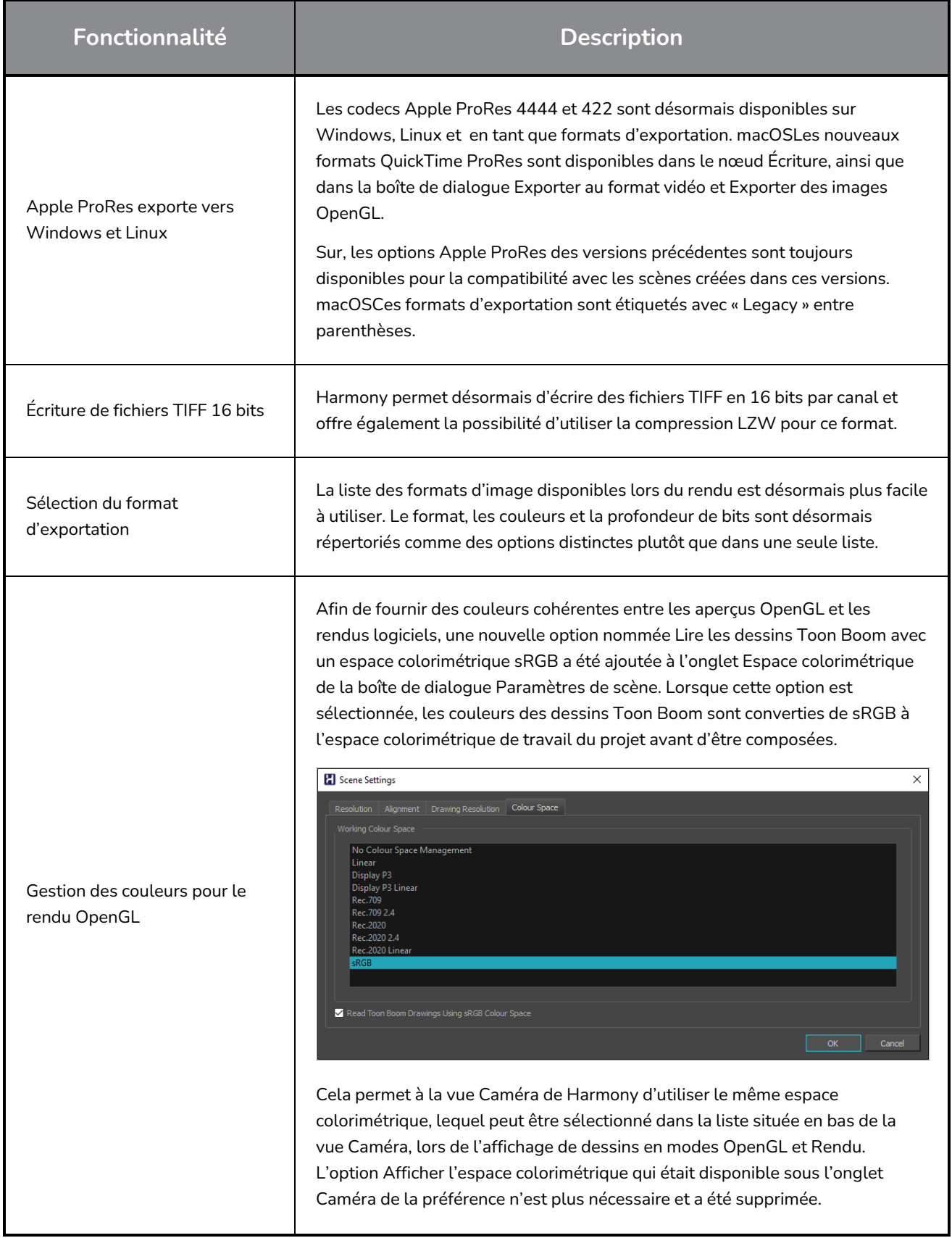

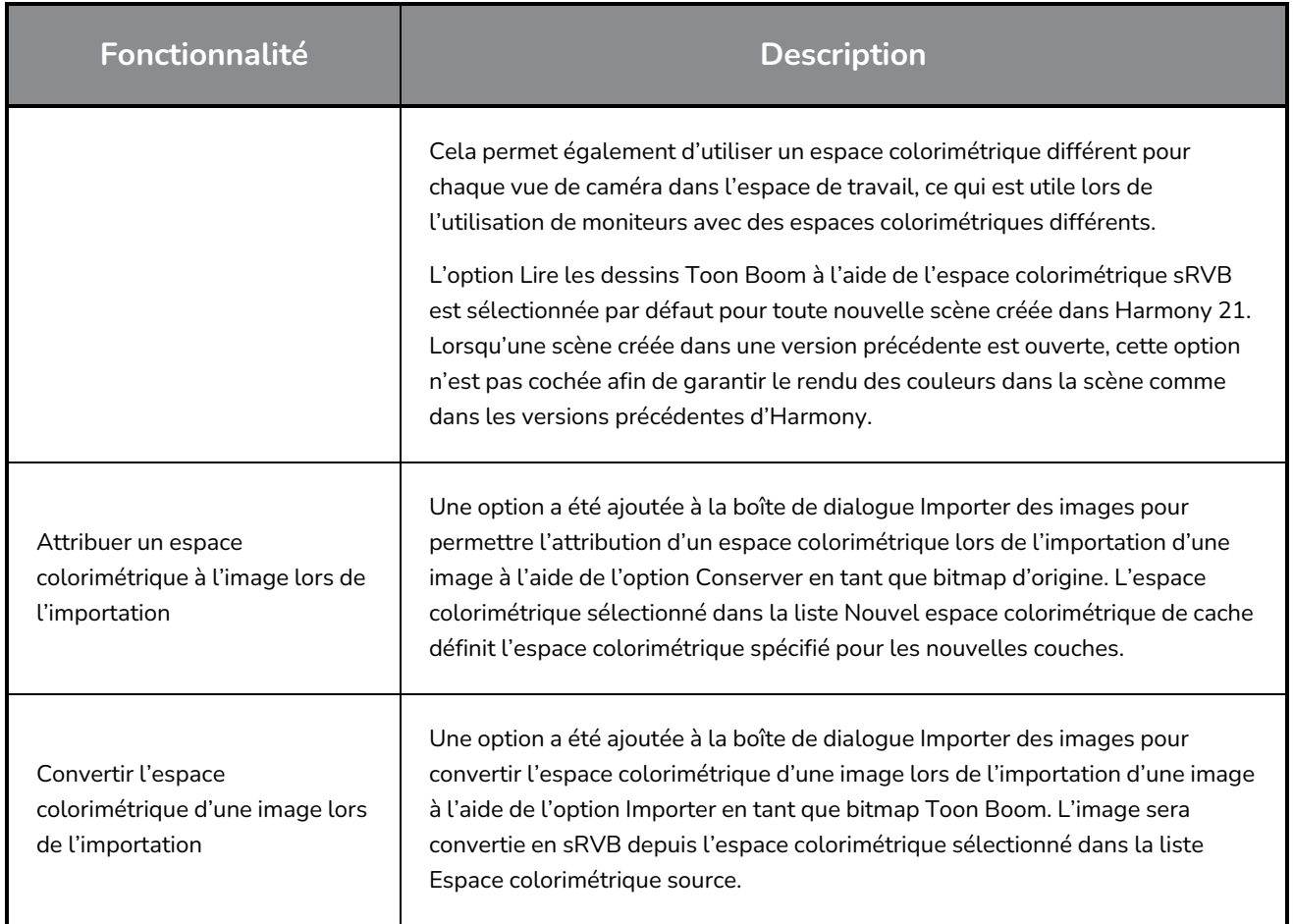

# <span id="page-25-0"></span>**Performance**

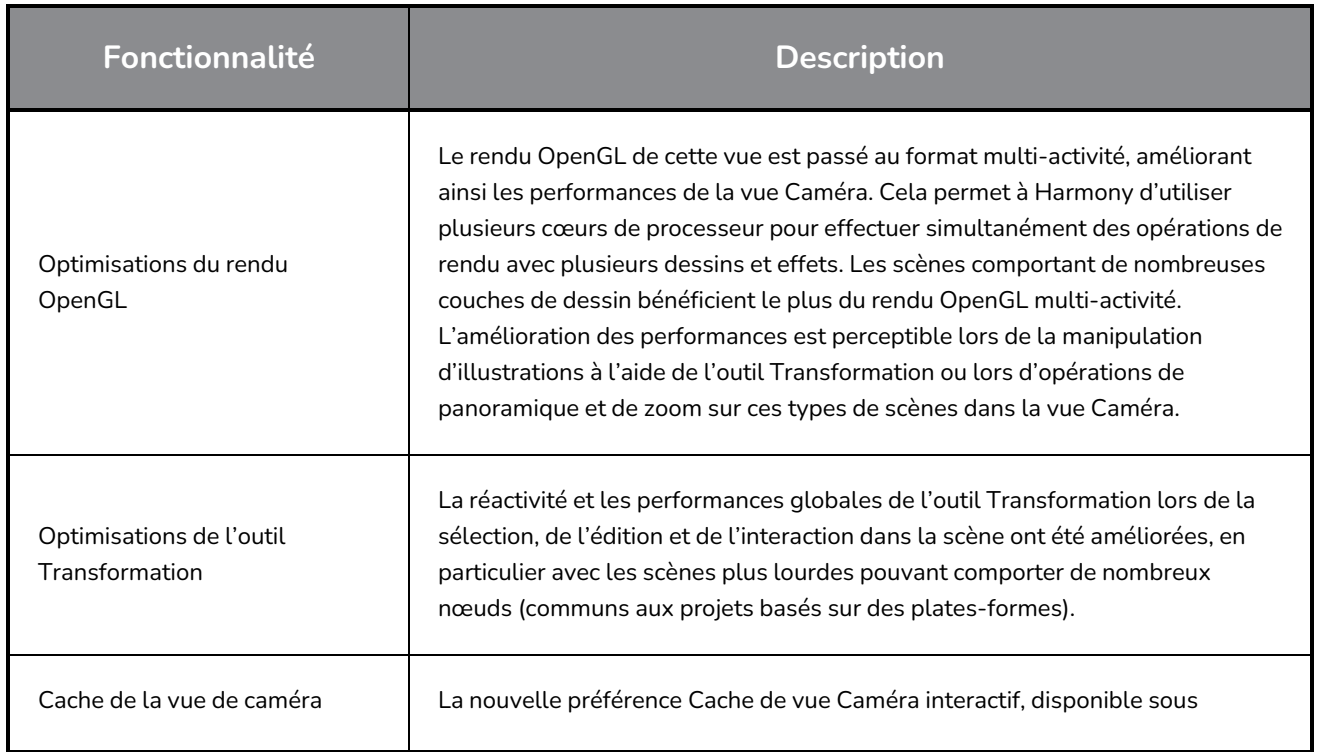

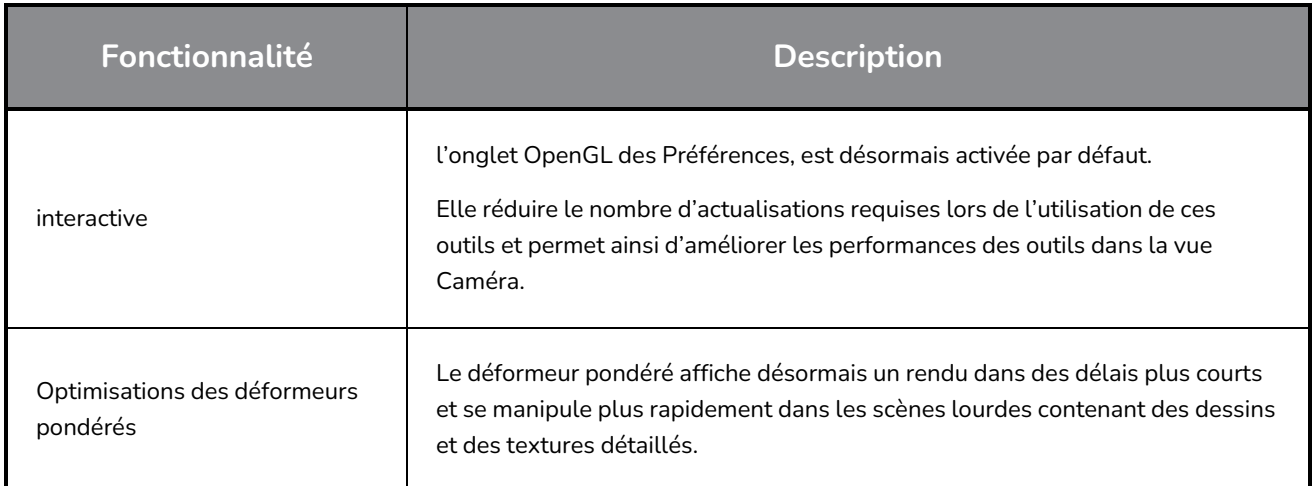

# <span id="page-26-0"></span>**Pipeline de jeu**

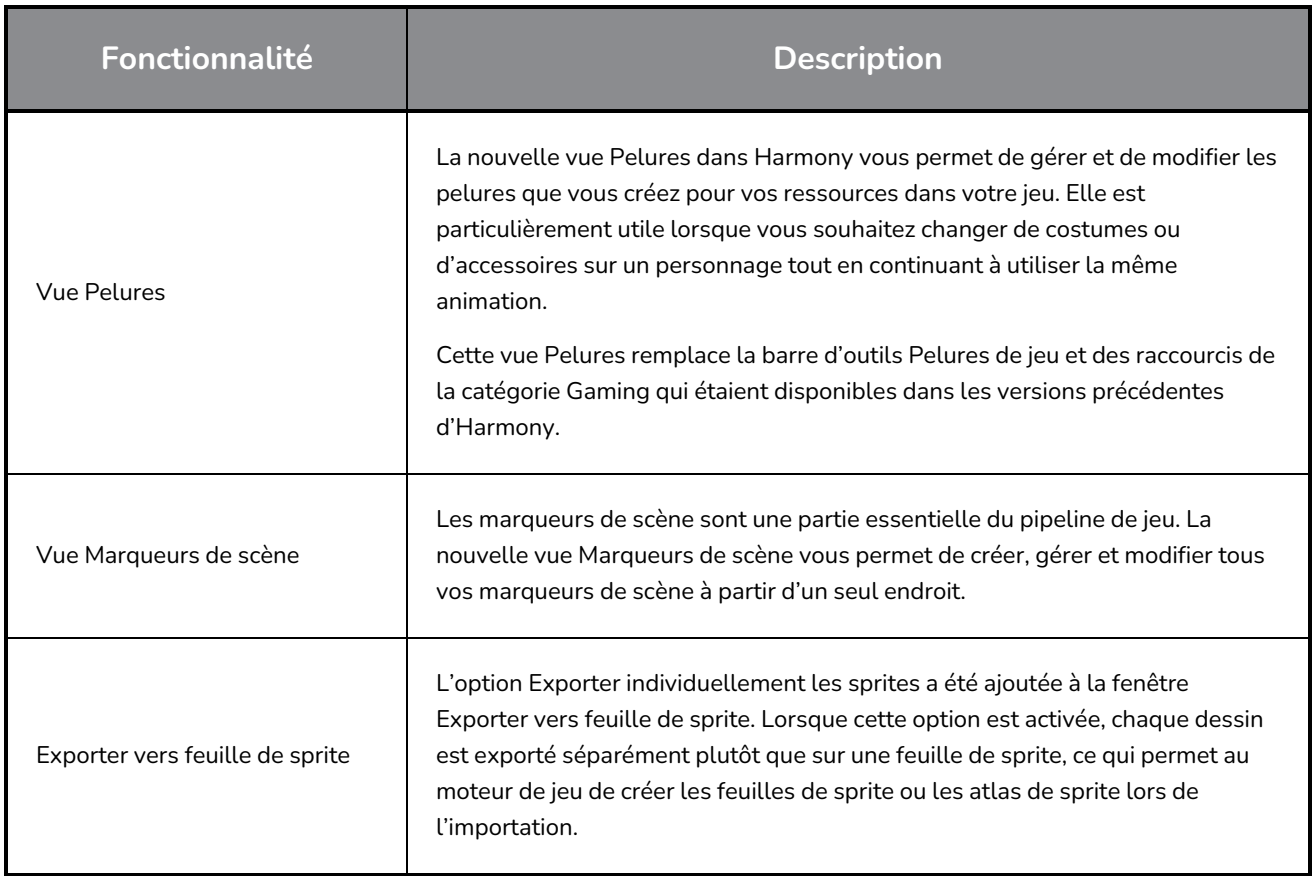

# <span id="page-26-1"></span>**Bibliothèque**

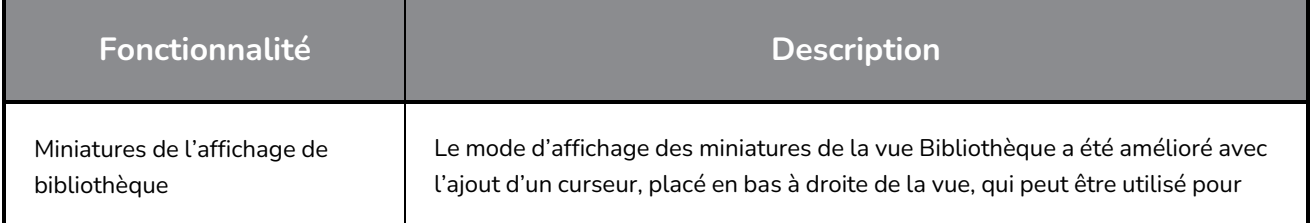

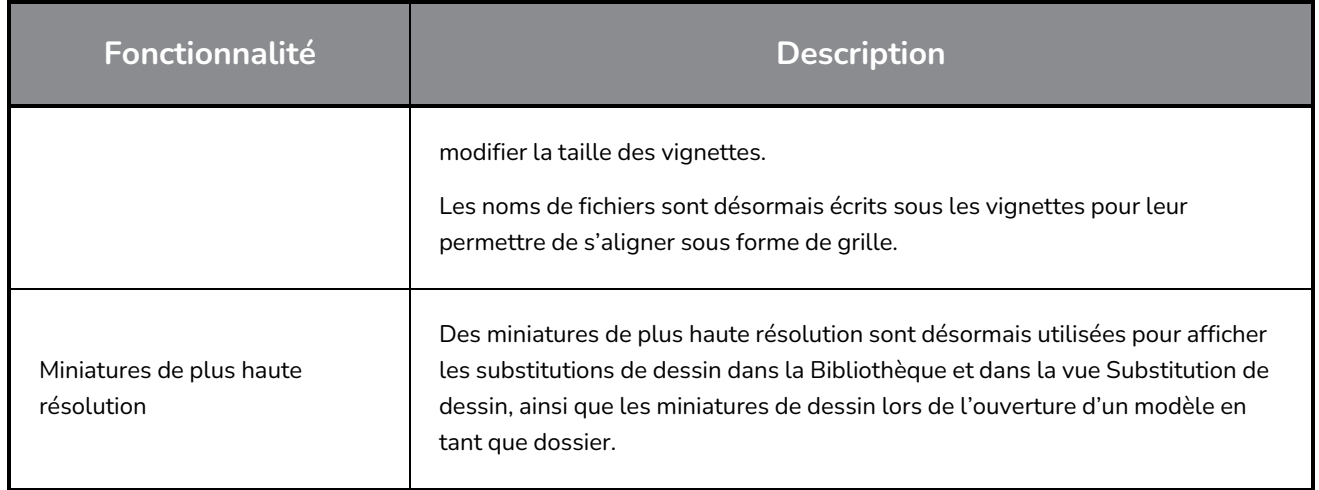

# <span id="page-27-0"></span>**WebCC**

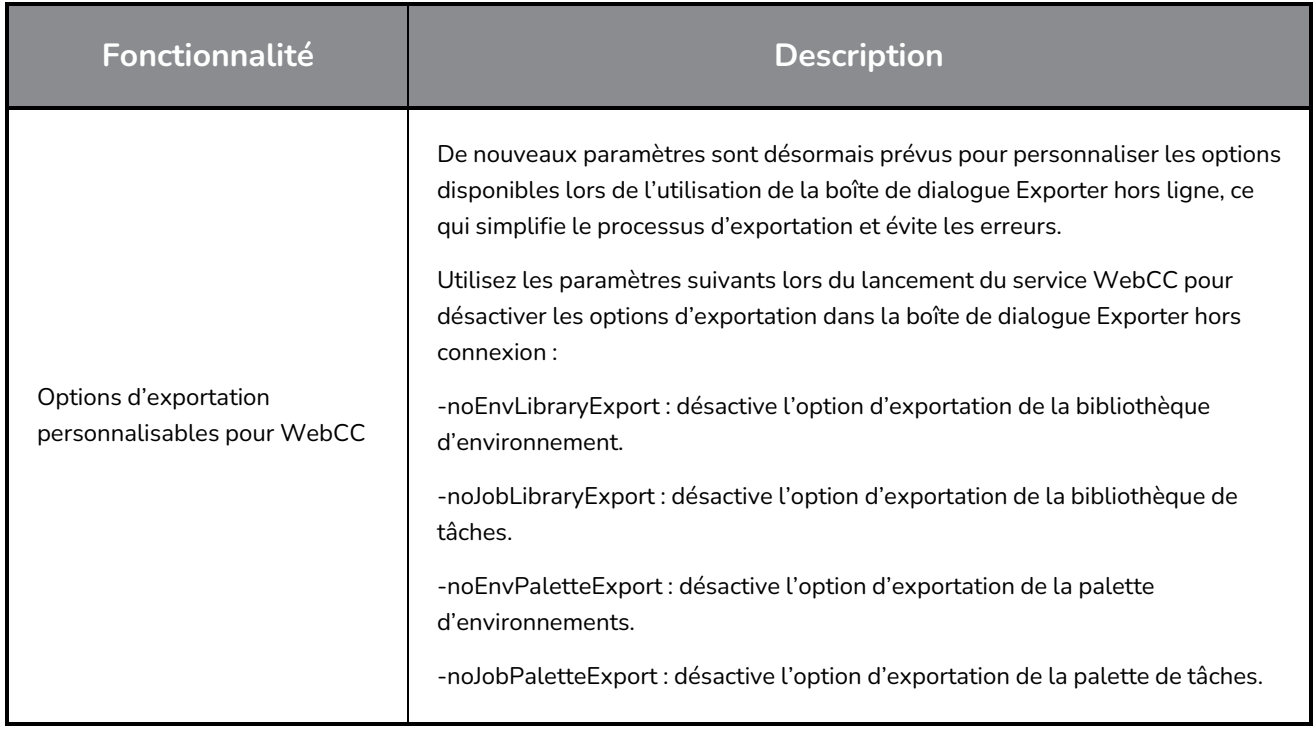

# <span id="page-27-1"></span>**Scénarisation**

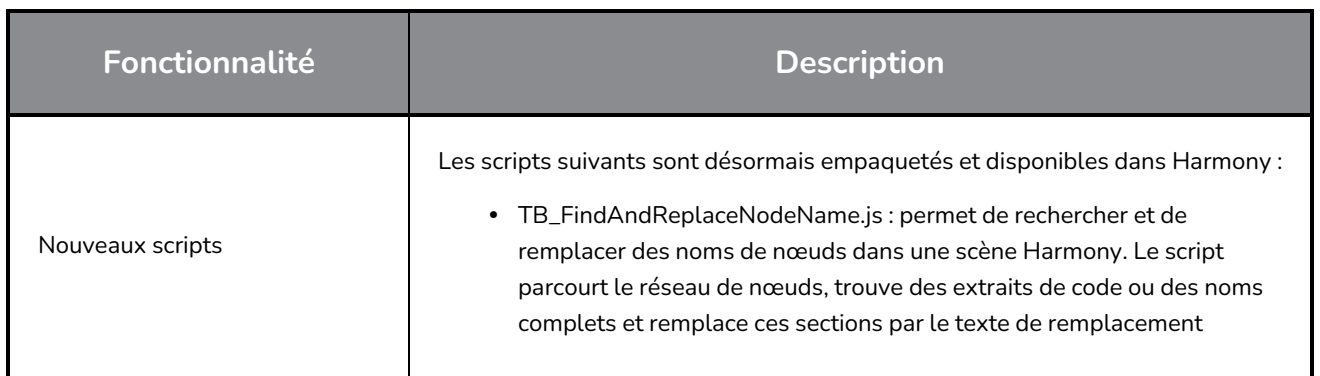

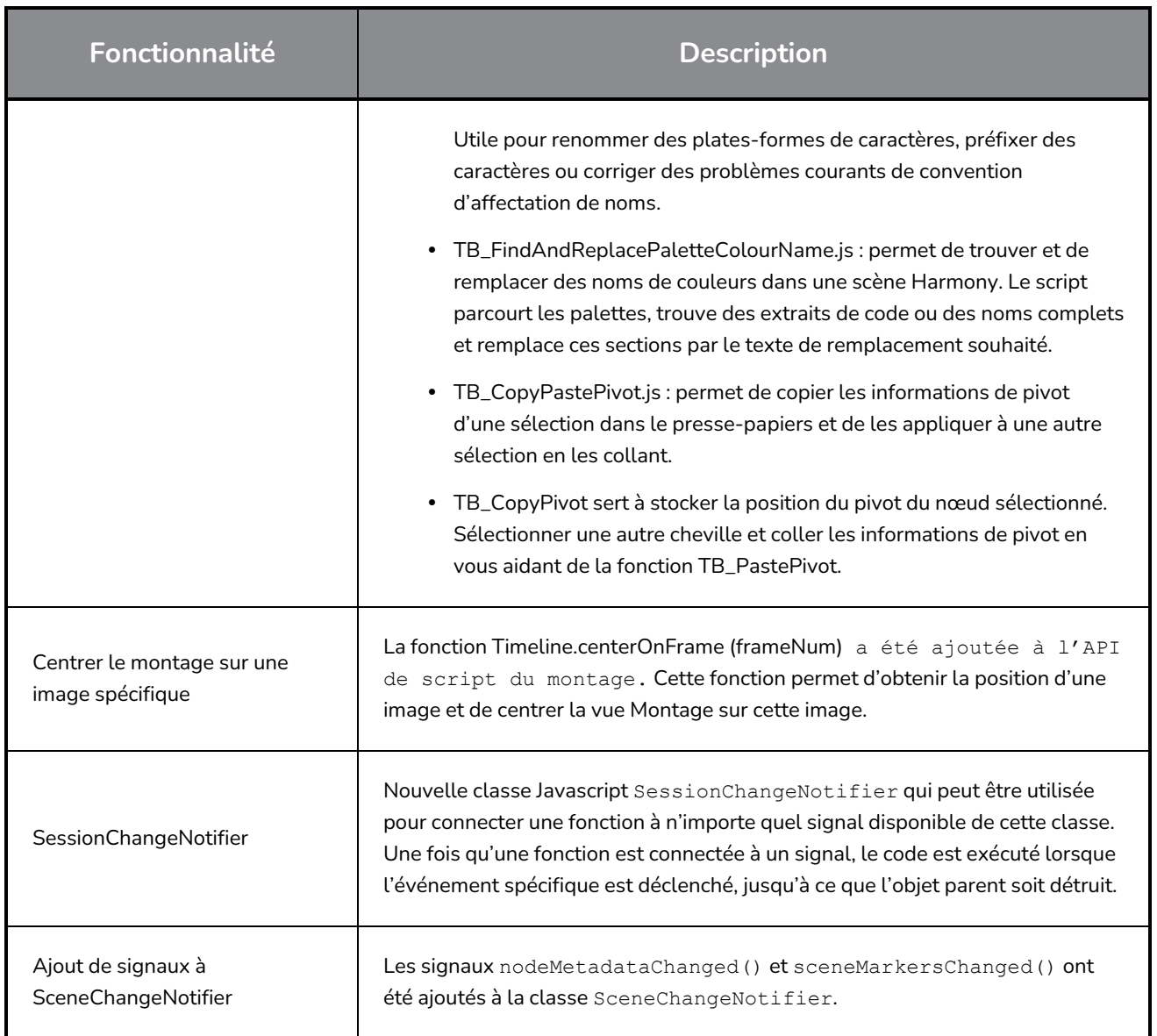

## <span id="page-28-0"></span>**Améliorations des filtres de recherche**

Des améliorations ont été apportées aux filtres de recherche dans la vue Nœud et dans la bibliothèque des nœuds.

Les résultats des recherches Recherche et Insertion dans la vue Nœuds sont à présent ordonnés afin de permettre une identification rapide des nœuds à insérer en affichant les meilleures correspondances en haut plutôt que par ordre alphabétique. Par exemple, si vous tapez « Cheville », les résultats sont désormais affichés dans l'ordre suivant :

- 1. Cheville
- 2. Appliquer transformation cheville

Le filtre de recherche Bibliothèque de nœuds a été amélioré pour afficher les nœuds qui correspondent à tous les mots tapés, même lorsque la correspondance est partielle. En outre, l'option Description du nœud de recherche, qui peut être utilisée pour effectuer une recherche dans la description des nœuds, l'a été.

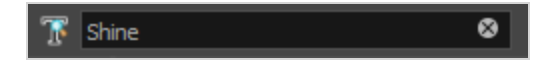

Les filtres de recherche améliorés disposent à présent d'un bouton X qui s'affiche dans le champ de recherche lorsqu'un filtre est appliqué. En cliquant sur ce bouton ou en appuyant sur la touche Échap, vous pouvez effacer rapidement le filtre de recherche.

## <span id="page-29-0"></span>**Problèmes résolus**

<span id="page-29-1"></span>Les problèmes suivants ont été résolus dans cette version de Harmony :

#### **Outils de dessin**

- <sup>l</sup> L'outil Crayon perd sa texture lors de la création d'une nouvelle couche de dessin. *HAR-7060*
- La texture du pinceau est perdue lors de la modification de la couleur des dessins avec la fonctionnalité Sélection permanente et application à toutes les images. *HAR-7072*
- <sup>l</sup> De petites parties peuvent disparaître lors de l'utilisation de l'outil Perspective en mode Treillis. *HAR-7159*

#### <span id="page-29-2"></span>**Outils d'animation**

- L'outil Transformation ne fonctionne pas correctement lorsque la cheville parente est sélectionnée si un commutateur de déformation est présent en dessous. *HAR-6927*
- Les contrôleurs maîtres doivent respecter la préférence « Définir les images clés sur toutes les fonctions avec l'outil de transformation ». *HAR-6552*
- <sup>l</sup> L'utilisation de l'outil de transformation ou le déplacement vers le haut de la hiérarchie à l'aide de la fonctionnalité B ne permet pas de sélectionner la cheville connectée au port cible du Portail Transformation. *HAR-7101*
- La fonctionnalité Muscle auto ne fonctionne pas correctement lorsque l'angle est supérieur à 90 degrés. *HAR-7259*
- <sup>l</sup> Harmony peut se bloquer lors de la manipulation du nœud Repli dans la vue Caméra. *HAR-7395*
- Impossible de manipuler la connexion d'éclairage; connecter à un nœud Ombre projetée depuis les vues Supérieure et Latérale. *HAR-6423*

#### <span id="page-29-3"></span>**Montage**

<sup>l</sup> Blocage lors de la copie d'images clés à l'aide de la souris sur les systèmes Windows 10 avec des cartes vidéo NVIDIA Quadro. *HAR-7491*

- <sup>l</sup> Blocage lors de la suppression d'une sélection de couches contenant un déformeur de forme libre sur un calque de dessin. *HAR-7550*
- Les cartes de couleur sont ajoutées en tant que parent lorsqu'une couche de dessin est sélectionnée. *HAR-7273*
- <span id="page-30-0"></span><sup>l</sup> La fonctionnalité Mapper le play-back applique la synchronisation à la mauvaise couche. *HAR-7330*

#### **Vue de nœud et composition**

- La sélection de la seule toile de fond dans la vue Nœud avec la combinaison ALT+Clic ne fonctionne pas. *HAR-6790*
- Harmony se fige lors du rendu de certaines scènes contenant des nœuds de déformation pondérée. *HAR-6646*
- <sup>l</sup> Des zones blanches de bitmaps deviennent grises lorsqu'elles réduisent l'opacité des propriétés de la couche. *HAR-6694*
- <span id="page-30-1"></span><sup>l</sup> L'image rendue dans la vue Caméra apparaît floue lorsque le niveau de zoom est à 200 %. *HAR-7056*

#### **Contrôleurs principaux**

• Les widgets Slider et Point2D ne sont pas mis à jour immédiatement lors de la modification de leurs attributs à partir de la vue des propriétés du calque. *HAR-6880*, *HAR-6883*

#### <span id="page-30-2"></span>**Bibliothèque**

- <sup>l</sup> Double-cliquez sur un modèle dans la bibliothèque pour régénérer ses miniatures. *HAR-4332*
- <span id="page-30-3"></span><sup>l</sup> Les dossiers de la vue Bibliothèque sont réduits lors de la création d'un nouveau dossier. *HAR-6959*

#### **3D**

- TB MayaToXml.py n'exporte que les 25 premières images. *HAR-6577*
- <sup>l</sup> Le cadrage est incorrect lors de l'importation d'informations de caméra depuis Maya. *HAR-6578*
- <sup>l</sup> Le chargement des fichiers FBX avec des textures intégrées partagées prend beaucoup de temps. *HAR-6945*
- <sup>l</sup> Les scènes avec des fichiers Alembic qui utilisent des jeux de couleurs RVB peuvent se bloquer. *HAR-7503*
- <span id="page-30-4"></span><sup>l</sup> Blocage lors de l'importation d'un fichier Collada qui n'a pas de normales. *HAR-7042*

#### **Centre de contrôle**

• L'argument de ligne de commande -import\_scene du centre de contrôle ne fonctionne pas. *HAR-7225*

• Les palettes au niveau de la tâche et de l'environnement ne sont pas importées lors de l'importation d'une scène hors connexion. *HAR-7565*

#### <span id="page-31-0"></span>**Scénarisation**

- La fonction exportPenstyleToString de la classe PenstyleManager ne fonctionne pas. *HAR-6695*
- Le script TB\_EditLineThicknessOvertime.js génère trop d'entrées dans la liste d'annulation. *HAR-7168*
- <span id="page-31-1"></span><sup>l</sup> scene.setDefaultResolution remplace la valeur de projection de la scène. *HAR-7157*

#### **Autres**

- Le bouton Verrouiller dans le temps dans l'éditeur de fonctions ne fonctionne pas correctement avec les tracés 3D. *HAR-6697*
- La fonctionnalité Supprimer les fichiers inutilisés supprime toujours les fichiers de palette du disque. *HAR-7090*
- Les raccourcis clavier peuvent cesser de fonctionner après un clic sur Annuler dans la fenêtre Raccourcis. *HAR-5632*
- Impossible de taper des caractères qui nécessitent la touche Alt droite dans certaines vues sous Windows. *HAR-6854*
- La fonctionnalité Restaurer toutes les valeurs par défaut dans les préférences Couleurs restaure toutes les préférences lorsque vous cliquez sur OK. *HAR-7235*
- **-** Le raccourci Créer un dessin vide fonctionne uniquement à partir du scénario et de la Xsheet. *HAR*-*6558*
- <sup>l</sup> Impossible d'importer des films Apple ProRes sous Windows. *HAR-7133*
- Les raccourcis clavier sont importés dans le mauvais paramètre prédéfini si le même nom est utilisé. *HAR-7569*
- La règle d'alignement sélectionnée est ignorée lors de l'importation d'un fichier PSD en tant que calques individuels. *HAR-7616*